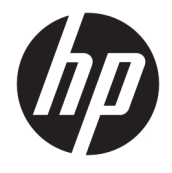

Uporabniški vodnik

#### **POVZETEK**

Ta vodnik vsebuje informacije o komponentah, upravljanju porabe energije, varnosti, varnostnem kopiranju in drugih funkcijah.

© Copyright 2020 HP Development Company, L.P.

Chrome, Chrome OS, Chromebox, Google in Google Drive so blagovne znamke družbe Google LLC. Windows je blagovna znamka ali registrirana blagovna znamka družbe Microsoft Corporation v Združenih državah Amerike in/ali drugih državah. USB Type-C® in USB-C® sta registrirani blagovni znamki zveze USB Implementers Forum. Logotip microSD in microSD sta blagovni znamki družbe SD-3C LLC. DisplayPort™ in logotip DisplayPort™ sta blagovni znamki v lasti zveze VESA (Video Electronics Standards Association) v ZDA in drugih državah.

Prva izdaja: oktober 2020

Št. dela dokumenta: M27978-BA1

#### **Obvestilo o izdelku**

V tem vodniku so opisane funkcije, ki so skupne večini modelom. Nekatere funkcije morda niso na voljo v vaši napravi Chromebox.

#### **Pogoji programske opreme**

Kadar nameščate, kopirate, prenašate v svoj računalnik ali kako drugače uporabljate kateri koli vnaprej nameščen programski izdelek v tej napravi Chromebox, vas zavezujejo določila HP-jeve licenčne pogodbe za končnega uporabnika (EULA). Če ne sprejmete teh licenčnih pogojev, je vaše edino pravno sredstvo, da v 14 dneh vrnete celoten neuporabljen izdelek (strojno in programsko opremo) prodajalcu, ki vam bo v skladu s svojim pravilnikom o povračilih povrnil kupnino.

Če želite dodatne informacije ali zahtevati vračilo celotnega zneska, ki ste ga plačali za napravo Chromebox, se obrnite na svojega prodajalca.

## **Varnostno opozorilo**

Z upoštevanjem opisanih praks lahko zmanjšate možnost poškodb, povezanih s toploto ali pregrevanjem naprave Chromebox.

**A opozorilo!** Možnost poškodb, povezanih z vročino, in pregretje naprave lahko preprečite tako, da naprave Chromebox ne polagate neposredno v naročje in ne prekrivate odprtin za zračenje. Napravo Chromebox uporabljajte samo na trdnih in ravnih površinah. Pretoka zraka ne smejo ovirati trdi predmeti, kot je tiskalnik v neposredni bližini, ali mehki predmeti, npr. blazine, odeje ali oblačila. Poskrbite tudi, da napajalnik med delovanjem ne bo v stiku s kožo ali mehkimi predmeti, kot so blazine, preproge ali oblačila. Naprava in napajalnik sta v skladu s temperaturnimi omejitvami za uporabniško dostopne površine, kot jih definirajo ustrezni varnostni standardi.

# **Kazalo**

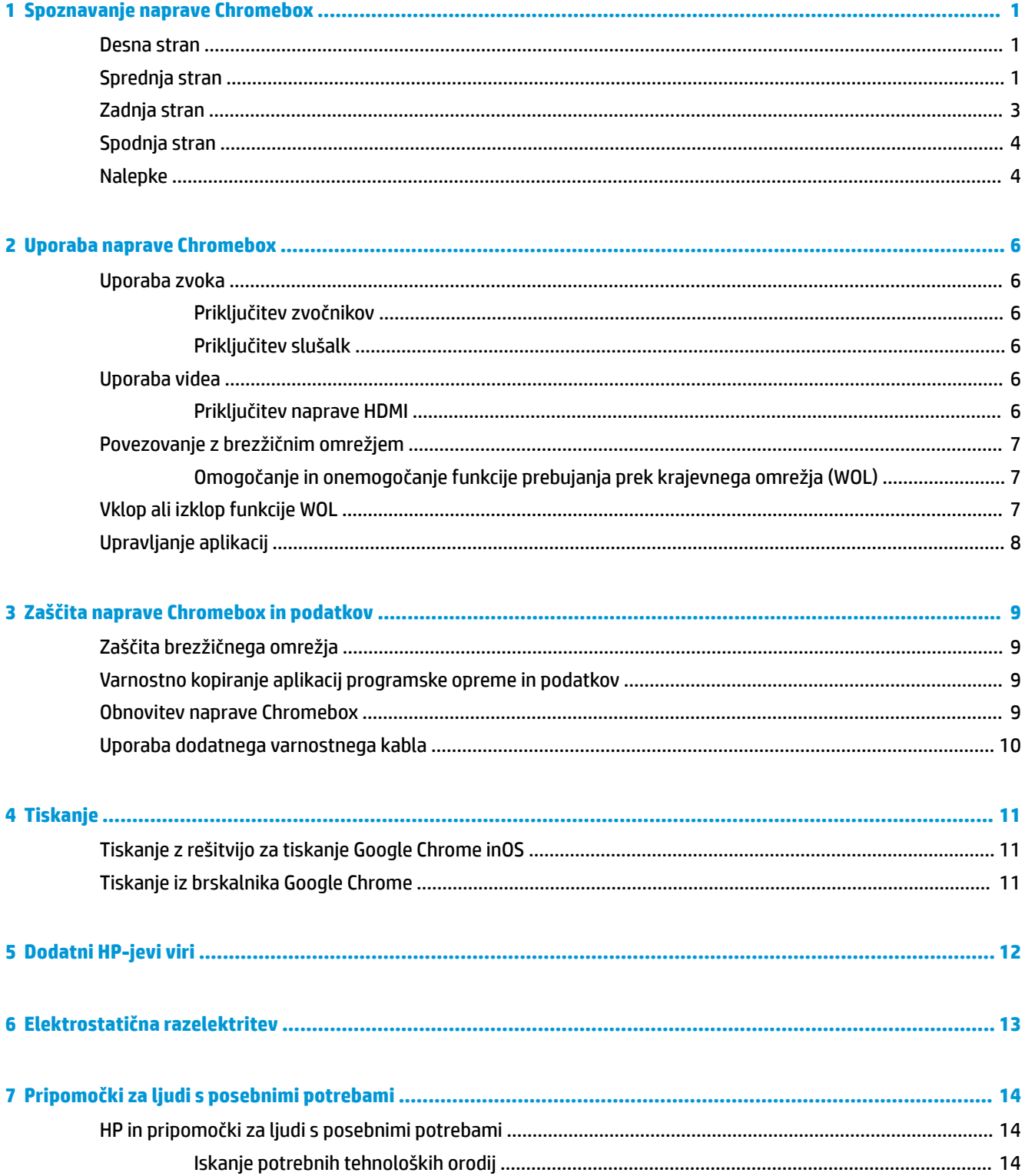

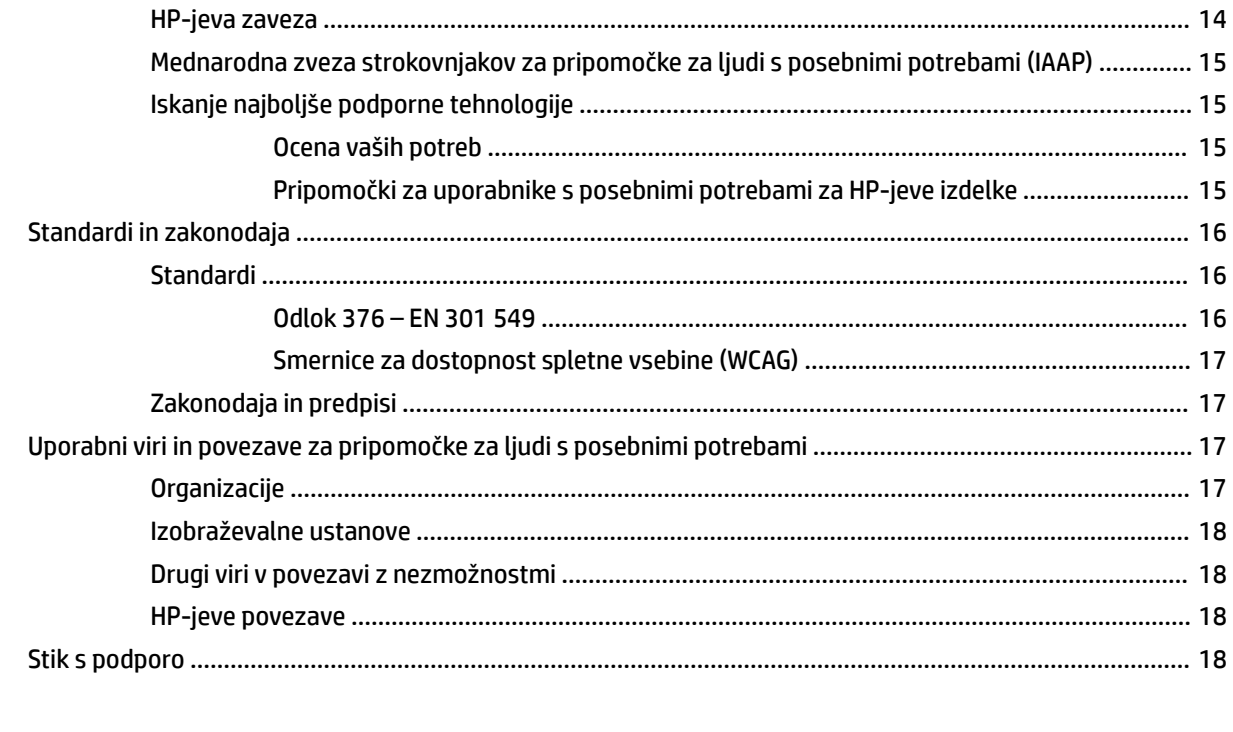

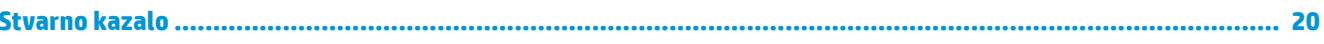

# <span id="page-6-0"></span>**1 Spoznavanje naprave Chromebox**

V vašo napravo Chromebox so vgrajene vrhunske komponente. V tem poglavju so predstavljene podrobnosti o komponentah, njihova mesta in njihovo delovanje.

## **Desna stran**

S pomočjo ilustracije in preglednice poiščite komponente na desni strani naprave Chromebox.

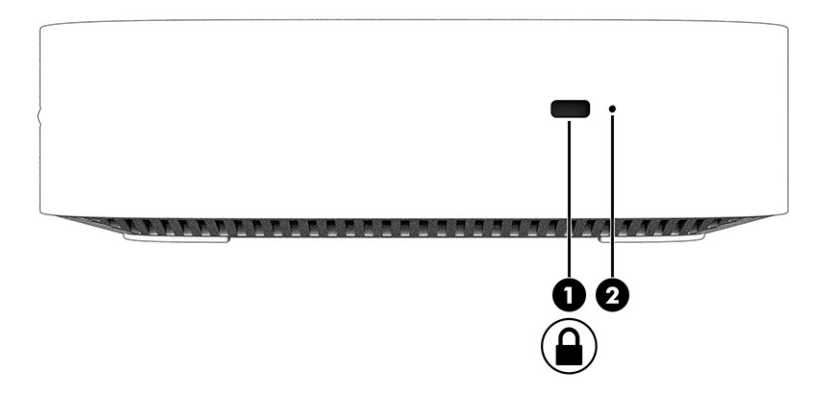

**Tabela 1-1 Komponente na desni strani in njihovi opisi**

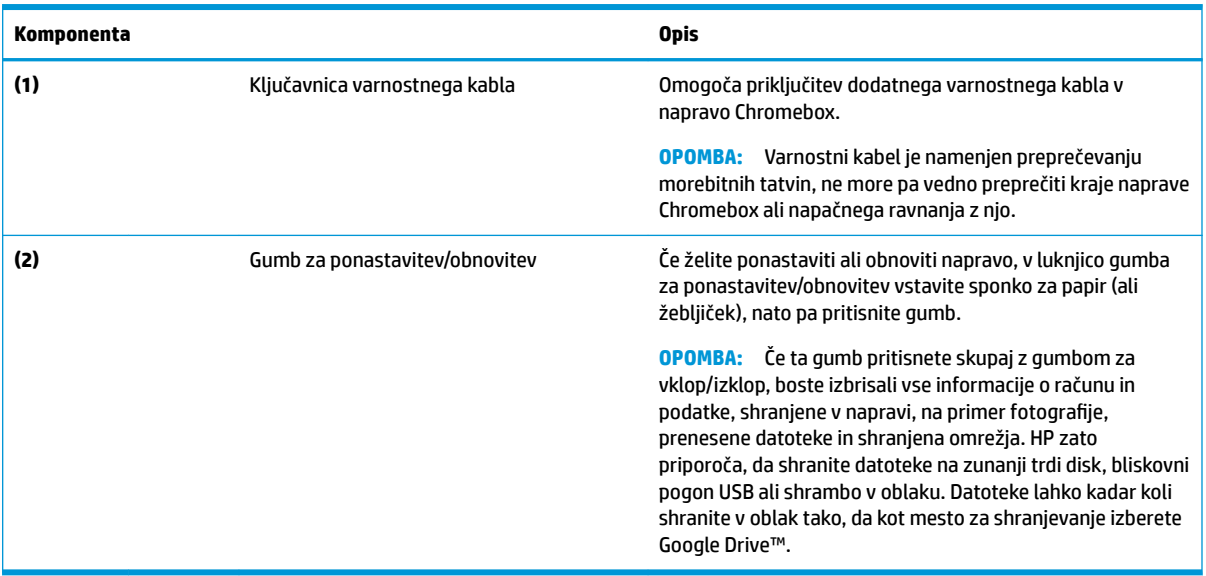

# **Sprednja stran**

S pomočjo ilustracije in preglednice poiščite komponente na levi strani naprave Chromebox.

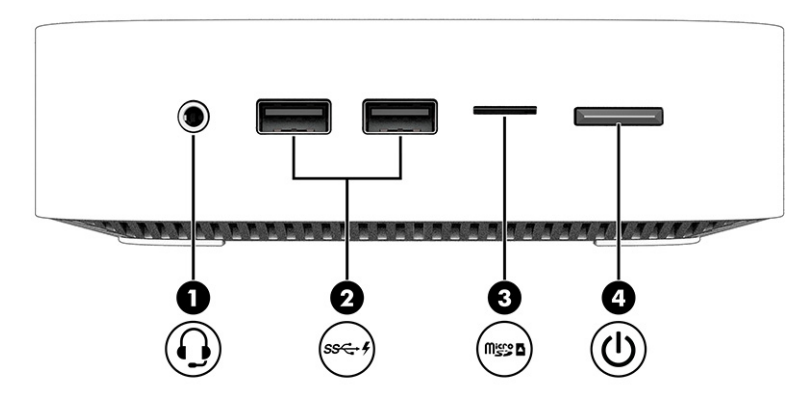

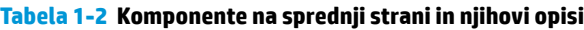

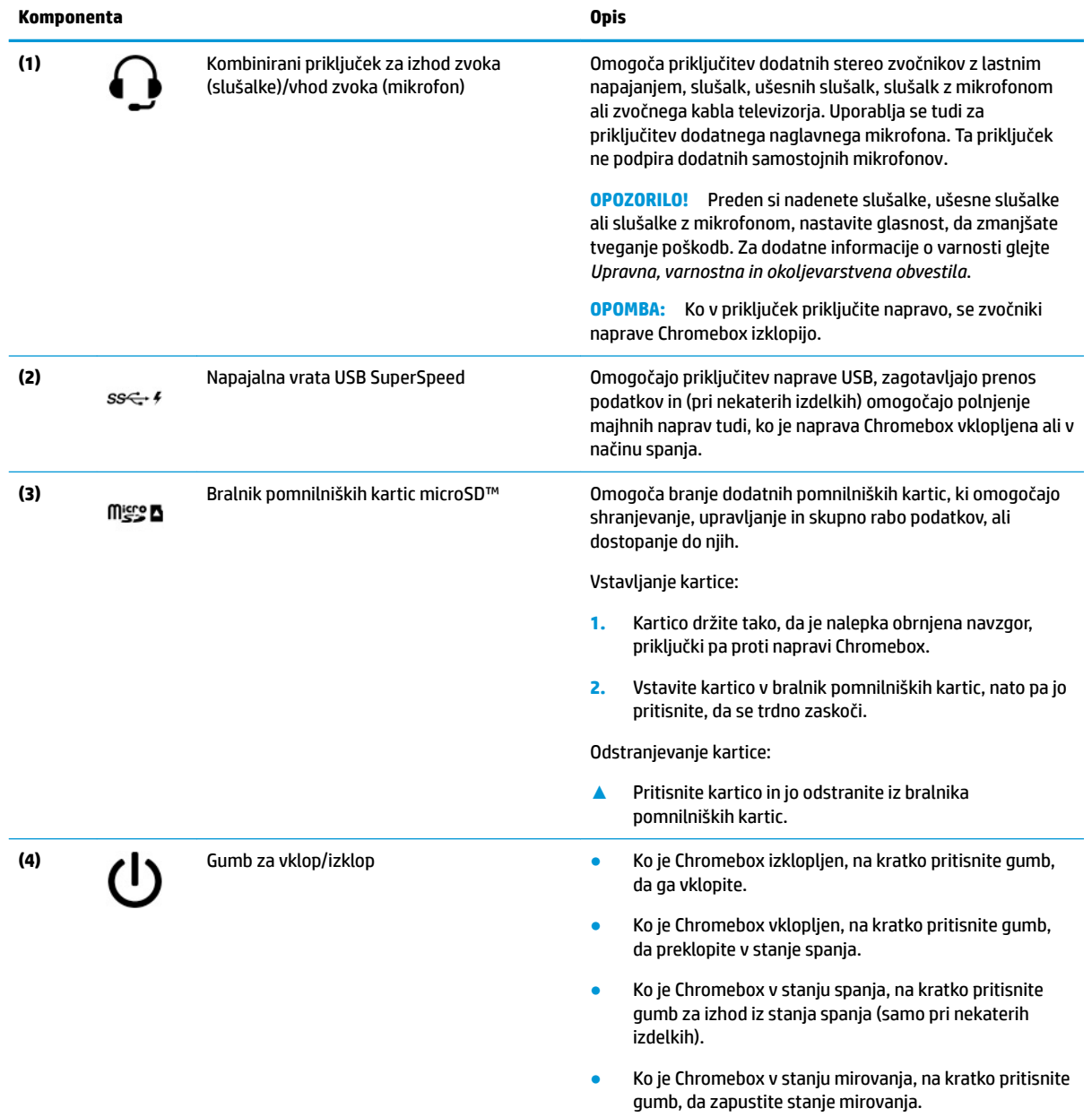

<span id="page-8-0"></span>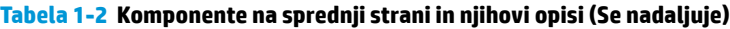

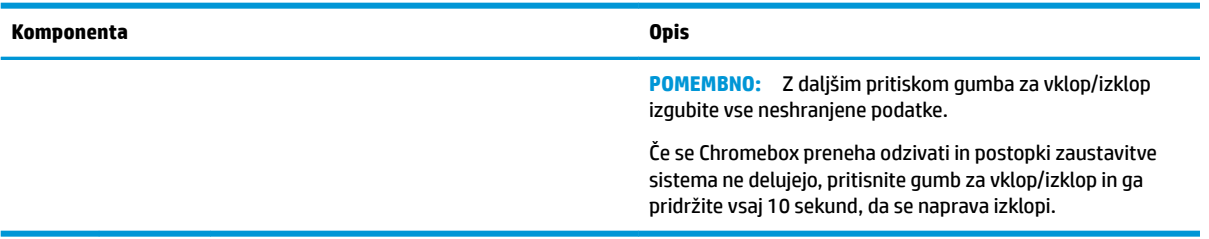

# **Zadnja stran**

S pomočjo ilustracije in preglednice poiščite komponente na zadnji strani naprave Chromebox.

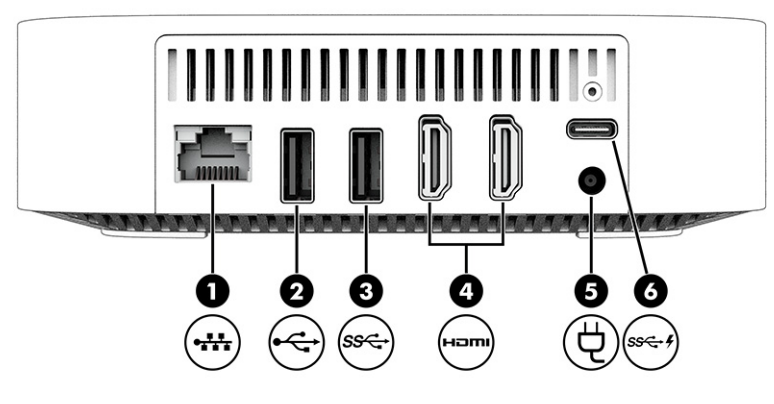

**Tabela 1-3 Komponente na zadnji strani in njihovi opisi**

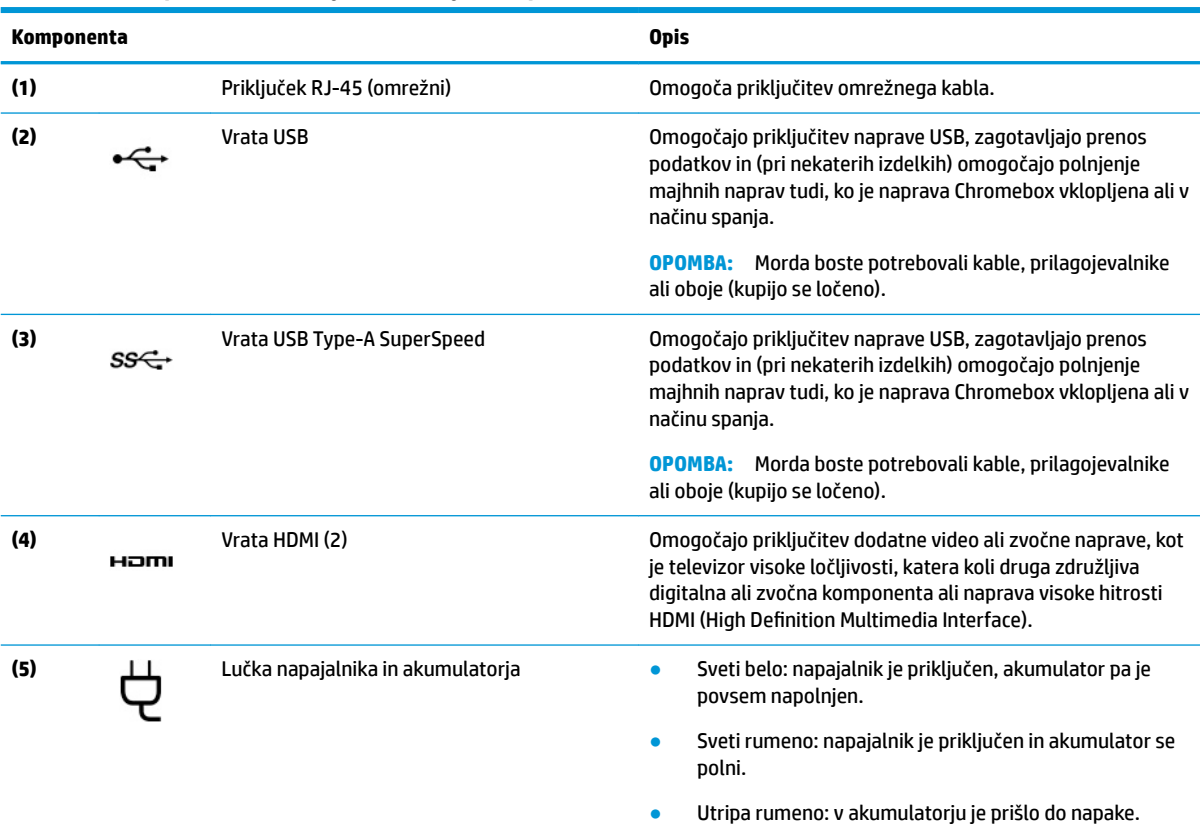

<span id="page-9-0"></span>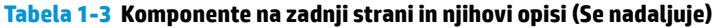

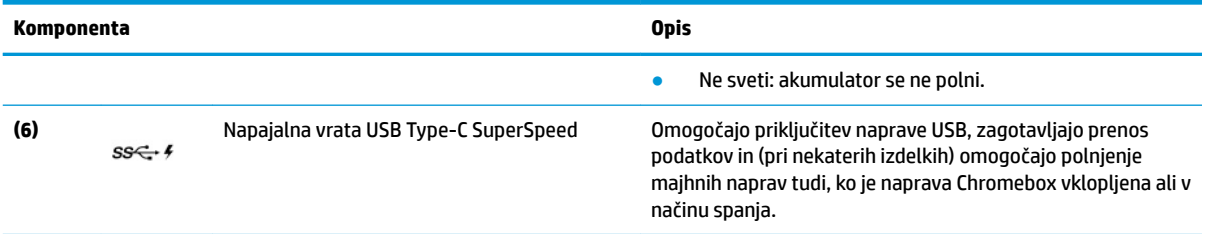

# **Spodnja stran**

S pomočjo ilustracije in preglednice poiščite komponente na spodnji strani.

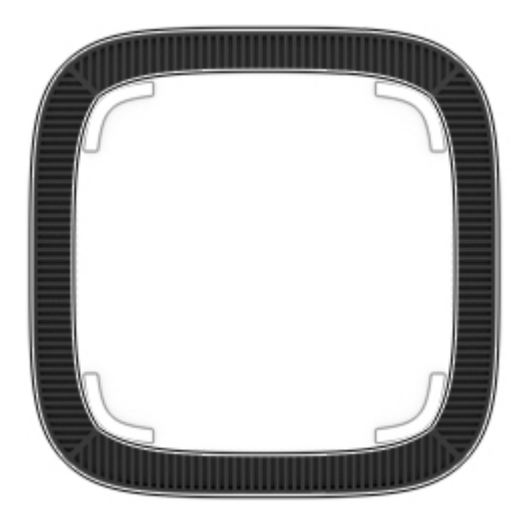

**Tabela 1-4 Komponenta na spodnji strani in njen opis**

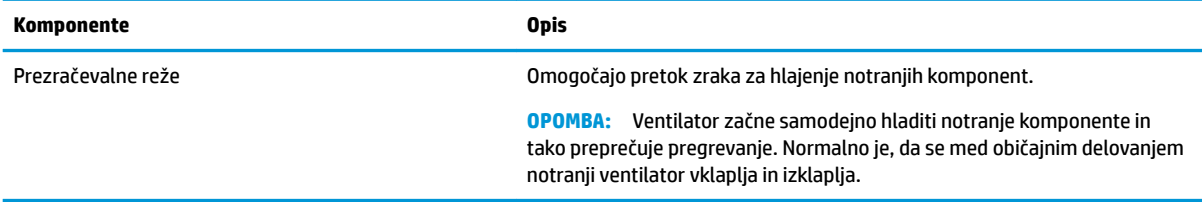

# **Nalepke**

Na nalepkah na napravi Chromebox so informacije, ki jih boste morda potrebovali pri odpravljanju sistemskih težav ali uporabi naprave v drugih državah. Nalepke so lahko v papirnati obliki ali so odtisnjene na izdelek.

**POMEMBNO:** Ustrezno nalepko poiščite na spodnji strani naprave Chromebox.

● Servisna nalepka – navaja pomembne informacije za prepoznavanje naprave. Če stopite v stik s službo za podporo, bo od vas najbrž zahtevala serijsko številko, številko izdelka ali številko modela. Te informacije poiščite, preden stopite v stik s službo za podporo.

Servisna nalepka je lahko drugačna od te, prikazane na sliki.

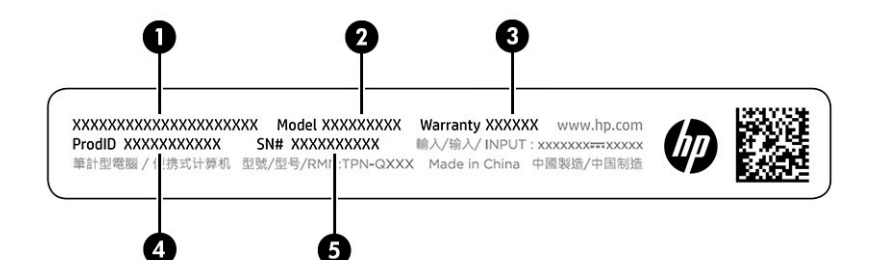

#### **Tabela 1-5 Deli servisne nalepke**

## **Del (1)** Ime izdelka HP **(2)** Številka modela **(3)** Garancijsko obdobje **(4)** ID izdelka **(5)** Serijska številka

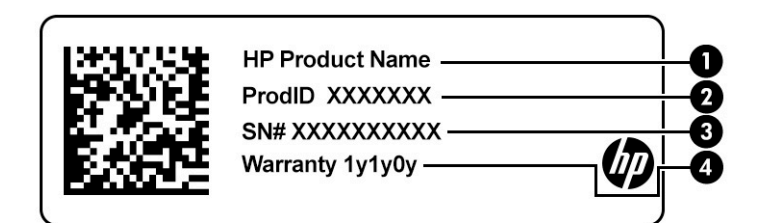

#### **Tabela 1-6 Deli servisne nalepke**

#### **Del**

- **(1)** Ime izdelka HP
- **(2)** ID izdelka
- **(3)** Serijska številka
- **(4)** Garancijsko obdobje
- Upravne nalepke vsebujejo upravne informacije o napravi.
- Nalepke s potrdilom za uporabo v brezžičnem omrežju vsebujejo informacije o dodatnih brezžičnih napravah in odobritvene oznake nekaterih držav ali regij, v katerih je bila odobrena uporaba teh naprav.

# <span id="page-11-0"></span>**2 Uporaba naprave Chromebox**

Napravo Chromebox lahko uporabite kot središče za razvedrilo, s katerim upravljate glasbo, prenašate filme in še veliko več. Poleg tega lahko v Chromebox priključite zunanje naprave, na primer monitor, projektor, televizor, zvočnike in slušalke ter ga spremenite še v boljše središče za razvedrilo.

# **Uporaba zvoka**

S svojo napravo lahko prenesete in poslušate glasbene datoteke, pretakate zvočne vsebine iz spleta (tudi radijske), snemate zvok ali urejate zvok in video, da ustvarite večpredstavnostne vsebine. Za še večji užitek ob poslušanju priključite zunanje zvočne naprave, kot so zvočniki ali slušalke.

## **Priključitev zvočnikov**

Žične zvočnike lahko priključite v napravo prek vrat USB ali kombiniranega priključka za izhod zvoka (slušalke)/vhod zvoka (mikrofon) na napravi ali priklopni postaji.

Če želite v svojo napravo priključiti brezžične zvočnike, upoštevajte navodila proizvajalca naprave. Če želite v napravo priključiti visokoločljivostne zvočnike, glejte temo Priključitev naprave HDMI na strani 6. Preden priključite zvočnike, zmanjšajte glasnost.

## **Priključitev slušalk**

V priključek za slušalke ali v kombinirani priključek za izhod zvoka (slušalke)/vhod zvoka (mikrofon) na napravi Chromebox lahko priključite žične slušalke.

**OPOZORILO!** Preden si nadenete slušalke, ušesne slušalke ali slušalke z mikrofonom, zmanjšajte glasnost, da zmanjšate tveganje poškodb. Za dodatne informacije o varnosti glejte *Upravna, varnostna in okoljevarstvena obvestila*.

Za dostop do tega dokumenta naredite naslednje:

Če želite v napravo Chromebox priključiti brezžične slušalke, upoštevajte navodila proizvajalca naprave.

# **Uporaba videa**

Chromebox je zmogljiva video naprava, ki omogoča ogled pretočnih videoposnetkov s priljubljenih spletnih mest in prenos videoposnetkov ter filmov, ki si jih lahko ogledate pozneje, ne da bi morali vzpostaviti povezavo z omrežjem.

V ena od vrat za video na napravi lahko priključite zunanji monitor, projektor ali televizor. Naprava ima vrata HDMI (high-definition multimedia interface), v katera lahko priključite visokoločljivostni monitor ali televizor, in vmesnik DisplayPort™, ki omogoča povezavo z napravo, združljivo z vmesnikom DisplayPort.

**<sup>2</sup> POMEMBNO:** Zunanja naprava mora biti priključena v prava vrata na napravi Chromebox in s pravim kablom. Upoštevajte navodila proizvajalca naprave.

## **Priključitev naprave HDMI**

Če želite na visokoločljivostnem televizorju ali monitorju videti video sliko, priključite visokoločljivostno napravo v skladu s spodnjimi navodili:

<span id="page-12-0"></span>**<sup>2</sup> OPOMBA:** Za priključitev naprave HDMI v Chromebox potrebujete kabel HDMI, ki je naprodaj ločeno.

**1.** En konec kabla HDMI priključite v vrata HDMI na napravi Chromebox.

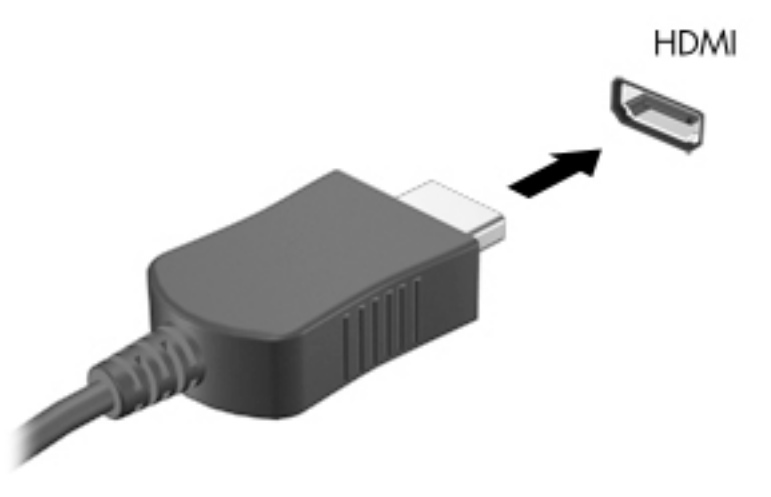

**2.** Drugi konec kabla priključite v televizor ali monitor visoke ločljivosti. V napravi za prikazovanje se zdaj prikaže namizje Chrome.

# **Povezovanje z brezžičnim omrežjem**

## **Omogočanje in onemogočanje funkcije prebujanja prek krajevnega omrežja (WOL)**

Prebujanje prek krajevnega omrežja (WOL) je funkcija, ki omogoča vklop naprave s sporočilom, poslanim prek lokalnega krajevnega omrežja oziroma omrežja LAN.

**W OPOMBA:** Funkcija prebujanja prek krajevnega omrežja deluje samo, če uporabite kabel LAN. Funkcija WOL se po vnovičnem zagonu sistema ponastavi na privzeto nastavitev (omogočeno stanje).

Za dostop do funkcije WOL morate vzpostaviti način obnovitve in preklopiti v način za razvijalce. Preden nadaljujete, shranite vse datoteke v oblak ali na zunanji pogon.

# **Vklop ali izklop funkcije WOL**

Postopek za vklop ali izklop te funkcije:

- **OPOMBA:** Spremembe v funkcijah prebujanja prek krajevnega omrežja se lahko uveljavijo samo, če je priključen kabel LAN. Funkcija WOL se po vnovičnem zagonu sistema ponastavi na privzeto nastavitev (omogočeno stanje). Za nadaljnje informacije in posodobitve obiščite spletno mesto [http://www.hp.com/](http://www.hp.com/support) [support](http://www.hp.com/support) in izberite svojo državo. Z upoštevanjem spodnjih navodil poiščite dokumentacijo za svojo napravo.
	- **1.** Če želite spremeniti nastavitve funkcije WOL, morate preklopiti v način za razvijalce. Navodila za preklop v način za razvijalce v svoji napravi najdete na spletnem mestu [http://www.chromium.org/chromium](http://www.chromium.org/chromium-os/developer-information-for-chrome-os-devices)[os/developer-information-for-chrome-os-devices](http://www.chromium.org/chromium-os/developer-information-for-chrome-os-devices). Postopek omogočanja ali onemogočanja funkcije WOL se lahko spreminja glede na posodobitve operacijskega sistema.
	- **2.** Potem ko vzpostavite način za razvijalce, se sistem samodejno znova zažene in vas pozove, da znova nastavite jezik in tipkovnico ter se prijavite v svoj uporabniški račun.
	- **3.** Po prijavi se prikaže namizje Chrome. Na namizju pritisnite ctrl + alt + f2 ali ctrl + alt + →, da preklopite v način konzole.
- <span id="page-13-0"></span>**4.** Na zaslonu konzole vpišite root in pritisnite enter.
- **5.** V naslednji poziv vpišite ethtool -s eth0 wol d in pritisnite enter, da onemogočite funkcijo WOL. Če želite omogočiti funkcijo WOL, vpišite ethtool -s eth0 wol g in pritisnite enter.
- **6.** Za vrnitev na namizje Chrome pritisnite ctrl + alt + f1 ali ctrl + alt +  $\rightarrow$ .

# **Upravljanje aplikacij**

Storilnostne in razvedrilne funkcije svoje naprave Chromebox lahko razširite z brezplačnimi ali plačljivimi aplikacijami, ki jih lahko prenesete neposredno v napravo.

Če želite poiskati in namestiti aplikacije, pojdite v spletno trgovino Chrome. Za uporabo trgovine potrebujete račun Google®. Trgovina shranjuje seznam vseh aplikacij, ki ste jih kdajkoli namestili, tudi če ste jih odstranili. Zato zaradi formatiranja operacijskega sistema ne boste nikoli izgubili nobene aplikacije. Aplikacije se posodabljajo samodejno in zagotavljajo, da imate vedno nameščeno najnovejšo različico.

- Če želite odpreti nameščeno aplikacijo, izberite ikono zaganjalnika aplikacij in izberite aplikacijo na seznamu ali pa izberite ikono želene aplikacije med aplikacijami, pripetimi na polico na dnu zaslona.
- Če želite aplikacijo pripeti na polico na glavnem zaslonu ali jo odpeti z nje, izberite ikono zaganjalnika aplikacij in izberite aplikacijo. Aplikacijo kliknite z desno tipko miške in izberite **Pripni na polico**. Če želite odpeti aplikacijo, jo kliknite z desno tipko miške in izberite **Odpni**.
- Če želite odstraniti aplikacijo, izberite ikono zaganjalnika aplikacij in izberite aplikacijo. Aplikacijo kliknite z desno tipko miške in izberite **Odstrani iz Chroma**.

Za dodatne informacije o upravljanju aplikacij obiščite spletno mesto [https://support.google.com/](https://support.google.com/chrome_webstore/answer/1053346?hl=en) [chrome\\_webstore/answer/1053346?hl=en](https://support.google.com/chrome_webstore/answer/1053346?hl=en).

# <span id="page-14-0"></span>**3 Zaščita naprave Chromebox in podatkov**

Varnost naprave je ključnega pomena pri zaščiti zaupnosti, celovitosti in razpoložljivosti vaših podatkov. Standardne varnostne rešitve in programska oprema drugih proizvajalcev lahko pomagajo zaščititi napravo pred različnimi tveganji, npr. virusi, črvi in drugimi vrstami zlonamernih kod.

Ko se prijavite v Chrome in omogočite sinhronizacijo, Chrome skrbi za varnost vaših podatkov s poverilnicami Googlovega računa, s katerimi šifrira sinhronizirana gesla. Če želite, lahko vse sinhronizirane podatke šifrirate tudi z geslom za šifriranje. To geslo za šifriranje je shranjeno v napravi in ni poslano Googlu. Za dodatne informacije o sinhroniziranju podatkov obiščite spletno mesto [https://support.google.com/chrome/answer/](https://support.google.com/chrome/answer/1181035?hl=en) [1181035?hl=en](https://support.google.com/chrome/answer/1181035?hl=en).

*M* POMEMBNO: Nekatere varnostne funkcije, ki so navedene v tem poglavju, morda niso na voljo v vaši napravi.

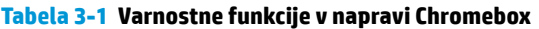

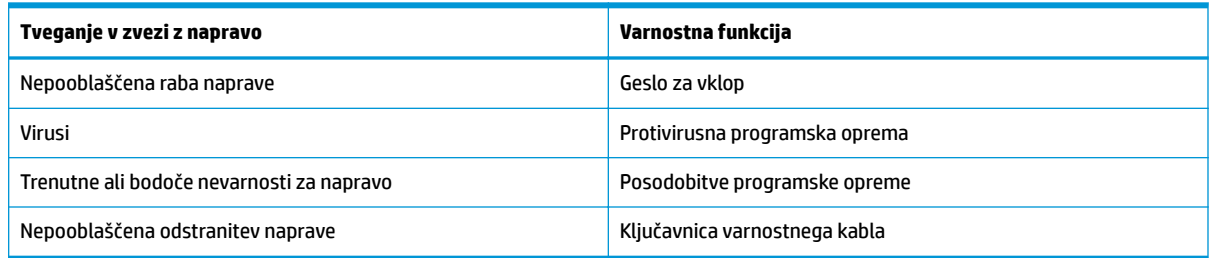

# **Zaščita brezžičnega omrežja**

Pri nastavitvi brezžičnega omrežja vedno omogočite varnostne funkcije.

# **Varnostno kopiranje aplikacij programske opreme in podatkov**

Vse aplikacije se posodabljajo samodejno, v trgovini Chrome pa je shranjen zapis vaših prenosov in nakupov. Google tudi samodejno shranjuje nazadnje sinhronizirane nastavitve. Če morate v napravi izvesti obnovitev, se lahko prijavite z Googlovim računom in samodejno pridobite vse svoje nastavitve, priljubljene ter aplikacije.

HP priporoča, da shranite pomembne dokumente in datoteka na bliskovni pogon USB, pomnilniško kartico, zunanji trdi disk ali v shrambo Google Cloud™. Datoteke lahko kadar koli shranite v oblak tako, da kot mesto za shranjevanje izberete Google Drive.

## **Obnovitev naprave Chromebox**

Če želite dati napravo Chromebox drugi osebi, ponastaviti dovoljenja lastnika ali odpraviti težave s profilom računa, lahko s ponastavitvijo naprave počistite vse lokalne uporabniške podatke.

**OPOMBA:** S ponastavitvijo na tovarniške nastavitve izbrišete vse podatke, shranjene v napravi, vključno z dovoljenji, nastavitvami in datotekami v lasti uporabnika za vse račune. Ponastavitev naprave ne vpliva na vaše račune ali na katere koli informacije, sinronizirane s temi računi.

- <span id="page-15-0"></span>**1.** Izberite območje stanja v spodnjem desnem kotu.
- **2.** Izberite **Nastavitve**, nato pa **Pokaži napredne nastavitve**.
- **3.** Poiščite razdelek »Powerwash« in kliknite **Powerwash**.
- **4.** Ko se odpre pogovorno okno, izberite **Znova zaženi**.

Za dodatne informacije o ponastavitvi naprave Chromebox obiščite spletno mesto <https://support.google.com/chromebook/answer/183084>.

## **Uporaba dodatnega varnostnega kabla**

Ključavnica varnostnega kabla, ki je naprodaj ločeno, je namenjena odganjanju morebitnih tatov, ne more pa vedno preprečiti kraje naprave ali napačnega ravnanja z njo. Varnostni kabli so le eden od številnih načinov, ki jih lahko uporabite kot del celovite rešitve za čim večjo zaščito pred krajo.

Reža za varnostni kabel na napravi Chromebox se lahko nekoliko razlikuje od tiste na sliki v tem razdelku. Za informacije o mestu reže za varnostni kabel v napravi glejte temo Spoznavanje naprave Chromebox [na strani 1](#page-6-0).

- **1.** Ključavnico varnostnega kabla ovijte okoli nepremičnega predmeta.
- **2.** Vstavite ključ **(1)** v ključavnico varnostnega kabla **(2)**.
- **3.** Vstavite ključavnico varnostnega kabla v režo varnostnega kabla na napravi **(3)**, nato pa s ključem zaklenite ključavnico.

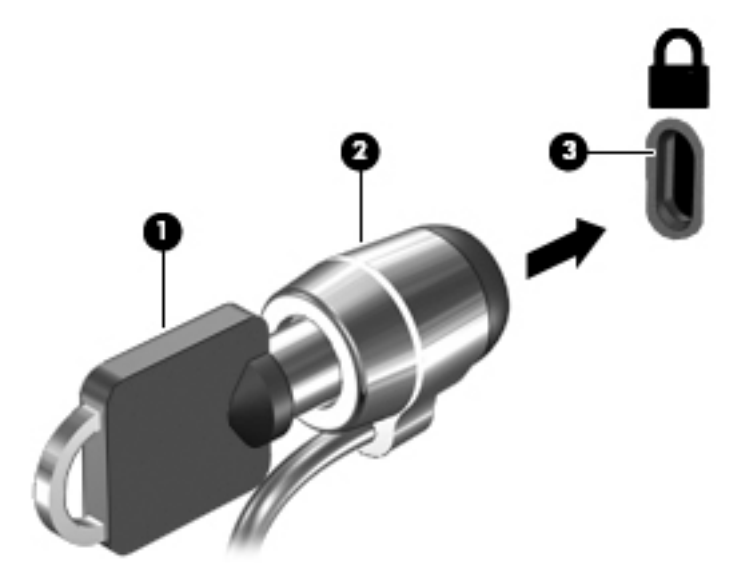

**4.** Odstranite ključ in ga shranite na varno mesto.

# <span id="page-16-0"></span>**4 Tiskanje**

V napravi lahko tiskate na različne načine:

- tiskajte z rešitvijo za tiskanje Google® Chrome™ inOS;
- tiskajte iz brskalnika Google Chrome z aplikacijo HP Print for Chrome.
- **<sup>2</sup> OPOMBA:** Če uporabite aplikacijo HP Print for Chrome, tiskalnika ne morete registrirati z rešitvijo za tiskanje Google Chrome inOS.

# **Tiskanje z rešitvijo za tiskanje Google Chrome inOS**

Rešitev za tiskanje Google Chrome inOS je vgrajena v naprave Chromebox. Podpora za tiskalnike HP, izdelane leta 2017 in pozneje, je na voljo samodejno. Za dodatne informacije obiščite spletno mesto Google Chrome.

- **1.** Obiščite spletno mesto [https://support.google.com/chrome.](https://support.google.com/chrome)
- **2.** Izberite ikono iskanja, vpišite nastavitev tiskalnika, nato pa izberite **Nastavitev tiskalnika**.
- *CPOMBA:* Ne pritisnite tipke enter.
- **3.** Upoštevajte zaslonska navodila.

# **Tiskanje iz brskalnika Google Chrome**

Če želite za tiskanje iz Google Chroma uporabiti drug način, uporabite aplikacijo HP Print for Chrome. Aplikacijo HP Print for Chrome lahko namestite iz spletne trgovine Chrome. Za več informacij glejte HP-jevo spletno mesto.

- **1.** Obiščite spletno mesto [http://www.hp.com/support.](http://www.hp.com/support)
- **2.** Izberite ikono iskanja v zgornjem desnem kotu strani, vpišite Printing with the HP Print for Chrome App (Tiskanje z aplikacijo HP Print for Chrome), nato pa pritisnite enter.
- **3.** Upoštevajte zaslonska navodila.

# <span id="page-17-0"></span>**5 Dodatni HP-jevi viri**

Vire s podrobnostmi o izdelku, navodili in ostalimi informacijami najdete v spodnji tabeli.

#### **Tabela 5-1 Dodatne informacije**

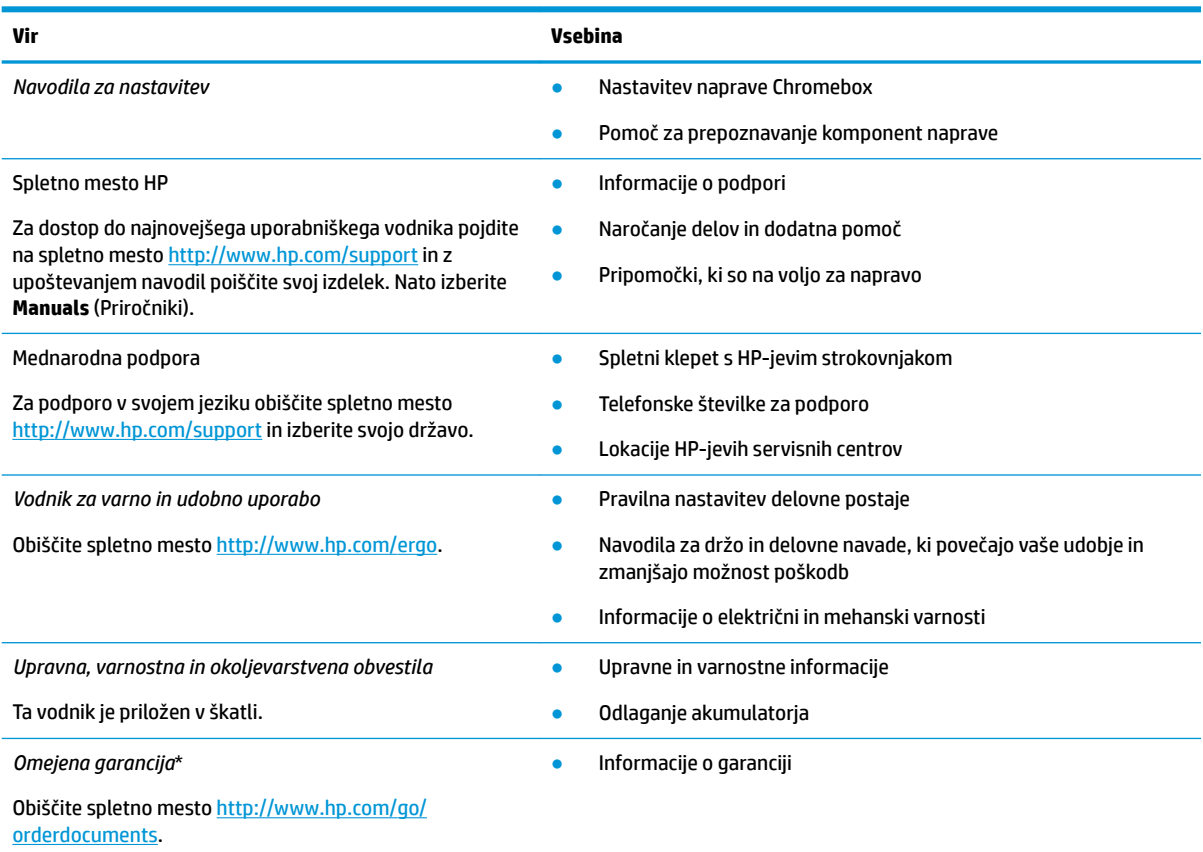

\*HP-jevo omejeno garancijo najdete med uporabniškimi vodniki za vaš izdelek in/ali na CD-ju/DVD-ju, priloženem v škatli. V nekaterih državah ali regijah je v škatli priložena HP-jeva omejena garancija v tiskani obliki. V nekaterih državah ali območjih, v katerih garancija ni priložena v tiskani obliki, jo lahko prenesete na spletnem mestu<http://www.hp.com/go/orderdocuments>. Za izdelke, kupljene v Tihomorski Aziji, lahko pišete HP-ju na naslov POD, PO Box 161, Kitchener Road Post 2ffice, Singapore 912006. Navedite ime izdelka, svoje ime, telefonsko številko in poštni naslov.

# <span id="page-18-0"></span>**6 Elektrostatična razelektritev**

Elektrostatična razelektritev je sprostitev statične elektrike pri stiku dveh predmetov, na primer električni šok, ki ga občutite, ko se sprehodite po preprogi in se dotaknete kovinske kljuke na vratih.

Razelektritev statične elektrike prek prstov ali drugih elektrostatičnih prevodnikov lahko poškoduje elektronske komponente.

**POMEMBNO:** Če želite preprečiti poškodbo naprave Chromebox, poškodbo pogona ali izgubo podatkov, upoštevajte spodnja opozorila:

- Če morate zaradi navodil za odstranjevanje ali namestitev odklopiti napravo Chromebox, jo najprej ustrezno ozemljite.
- Komponente pustite v embalaži, ki jih ščiti pred elektrostatiko, dokler jih ne nameravate namestiti.
- Ne dotikajte se stikov, priključkov in vezja. Elektronskih komponent se čim manj dotikajte.
- Uporabljajte nemagnetna orodja.
- Preden začnete delati s komponentami, se razelektrite, tako da se dotaknete nepobarvane kovinske površine komponente.
- Če komponento odstranite, jo po odstranitvi položite v embalažo, ki jo ščiti pred elektrostatično razelektritvijo.

# <span id="page-19-0"></span>**7 Pripomočki za ljudi s posebnimi potrebami**

Cilj podjetja HP je oblikovati, proizvajati in tržiti izdelke, storitve ter informacije, ki jih lahko uporabljajo vsi ljudje na vseh mestih, pa naj bo samostojno ali z ustreznimi napravami ali aplikacijami s podporno tehnologijo (AT) drugih proizvajalcev.

## **HP in pripomočki za ljudi s posebnimi potrebami**

Ker si HP prizadeva vtkati raznolikost, vključenost in delo/življenjski slog v tkanino podjetja, se to odraža pri vsem, kar počne. HP stremi po ustvarjanju vključujočega okolja, usmerjenega na povezovanje ljudi z močjo tehnologije po vsem svetu.

## **Iskanje potrebnih tehnoloških orodij**

S pomočjo tehnologije je mogoče izkoristiti človeški potencial. Podporna tehnologija odstranjuje prepreke in pomaga ustvarjati neodvisnost doma, v službi in skupnosti. Podporna tehnologija pomaga pri povečevanju, vzdrževanju in izboljševanju funkcionalnih zmožnosti elektronske ter informacijske tehnologije.

Za dodatne informacije glejte [Iskanje najboljše podporne tehnologije na strani 15](#page-20-0).

### **HP-jeva zaveza**

HP je zavezan k zagotavljanju izdelkov in storitev, do katerih lahko dostopajo tudi osebe z različnimi nezmožnostmi. Ta zaveza podpira cilje glede raznolikosti podjetja in nam pomaga ponuditi prednosti tehnologije vsem ljudem.

Cilj HP-ja na področju podporne tehnologije je oblikovanje, proizvajanje in trženje izdelkov ter storitev, ki jih lahko učinkovito uporabljajo vsi, tudi ljudje s posebnimi potrebami, samostojno ali z ustreznimi napravami za pomoč ljudem s posebnimi potrebami.

Za dosego tega cilja vzpostavlja pravilnik za pripomočke za ljudi s posebnimi potrebami sedem ključnih ciljev, ki vodijo HP-jeve dejavnosti. Od vseh HP-jevih vodij in uslužbencev se pričakuje, da bodo podpirali te cilje in njihovo izvajanje v skladu s svojimi vlogami ter odgovornostmi:

- dviganje ravni ozaveščenosti glede težav s pripomočki za ljudi s posebnimi potrebami znotraj HP-ja in zagotavljanje usposabljanja za uslužbence, ki ga potrebujejo, da lahko oblikujejo, proizvajajo, tržijo in dobavljajo izdelke ter storitve pripomočkov za ljudi s posebnimi potrebami;
- razvijanje smernic za pripomočke za ljudi s posebnimi potrebami za izdelke in storitve ter imenovanje skupine za razvoj izdelkov kot odgovorne za izvajanje teh smernic, kjer je to konkurenčno, tehnično in ekonomsko izvedljivo;
- vključevanje oseb z nezmožnostmi v razvijanje smernic za pripomočke za ljudi s posebnimi potrebami in v oblikovanje ter preskušanje izdelkov in storitev;
- dokumentiranje funkcij dostopnosti in zagotavljanje, da bodo informacije o HP-jevih izdelkih in storitvah javno razpoložljive v dostopni obliki;
- vzpostavitev odnosov z vodilnimi ponudniki podporne tehnologije in rešitev;
- <span id="page-20-0"></span>zagotavljanje podpore za notranje in zunanje raziskave, ki izboljšujejo podporno tehnologijo v povezavi s HP-jevimi izdelki in storitvami;
- zagotavljanje podpore za industrijske standarde in smernice za pripomočke za ljudi s posebnimi potrebami ter njihovo spodbujanje.

## **Mednarodna zveza strokovnjakov za pripomočke za ljudi s posebnimi potrebami (IAAP)**

IAAP je neprofitna zveza, usmerjena na spodbujanje stroke pripomočkov za ljudi s posebnimi potrebami prek omrežnih storitev, izobraževanja in certificiranja. Njen cilj je pomoč strokovnjakom s področja pripomočkov za ljudi s posebnimi potrebami pri razvijanju in spodbujanju karier ter zagotavljanje pomoči organizacijam pri integraciji pripomočkov za ljudi s posebnimi potrebami v svoje izdelke in infrastrukturo.

HP je ustanovni član te zveze, ki se ji je pridružil z namenom, da bi skupaj z drugimi organizacijami razvijal področje pripomočkov za ljudi s posebnimi potrebami. Ta zaveza podpira cilj HP-ja glede pripomočkov za ljudi s posebnimi potrebami glede oblikovanja, proizvajanja in trženja izdelkov ter storitev, ki jih lahko učinkovito uporabljajo ljudje z različnimi nezmožnostmi.

Zveza IAAP bo z globalnim povezovanjem posameznikov, študentov in organizacij, ki se učijo eden od drugega, okrepila stroko. Če bi radi izvedeli več, se lahko na spletnem mestu <http://www.accessibilityassociation.org> pridružite spletni skupnosti, se prijavite na novice in poizveste o možnostih članstva.

## **Iskanje najboljše podporne tehnologije**

Vsakdo, vključno z ljudmi z nezmožnostmi ali s starostjo povezanimi omejitvami, bi moral imeti možnost komuniciranja, izražanja in povezovanja s svetom z uporabo tehnologije. HP je zavezan k povečevanju ozaveščenosti o pripomočkih za ljudi s posebnimi potrebami znotraj HP-ja, kot tudi pri svojih strankah ter partnerjih.

Ne glede na to, ali gre za velike pisave, ki so lahko berljive, prepoznavanje glasu, da lahko roke počivajo, ali katero koli drugo podporno tehnologijo, ki vam bo v pomoč pri vašem specifiènem stanju, je HP-jeve izdelke zaradi različnih podpornih tehnologij lažje uporabljati. Kako izbrati?

#### **Ocena vaših potreb**

S pomočjo tehnologije lahko izkoristite svoj potencial. Podporna tehnologija odstranjuje prepreke in pomaga ustvarjati neodvisnost doma, v službi in skupnosti. Podporna tehnologija (AT) pomaga pri povečevanju, vzdrževanju in izboljševanju funkcionalnih zmožnosti elektronske in informacijske tehnologije.

Izbirate lahko med številnimi izdelki podporne tehnologije. Ocena potreb glede pripomočkov za ljudi s posebnimi potrebami vam bo v pomoč pri vrednotenju različnih izdelkov, odgovarjanju na vprašanja in izbiri najboljše rešitve za vaše stanje. Ugotovili boste, da strokovnjaki, ki so kvalificirani za izvajanje ocen potreb glede pripomočkov za ljudi s posebnimi potrebami, prihajajo iz različnih strok, in vključujejo osebe, ki imajo licenco ali certifikat za fizioterapijo, delo s poklicnimi boleznimi in govorne/jezikovne motnje, prihajajo pa tudi z drugih strokovnih področij. Informacije o vrednotenju lahko podajo tudi druge osebe, ki nimajo licence ali certifikata. Pri odločanju, ali je oseba ustrezna za vaše potrebe, upoštevajte izkušnje posameznika, strokovno znanje in stroške.

### **Pripomočki za uporabnike s posebnimi potrebami za HP-jeve izdelke**

Na teh povezavah boste našli informacije o funkcijah dostopnosti in, če je primerno, o podporni tehnologiji, vključeni v različne HP-jeve izdelke. Ti viri vam bodo v pomoč pri izbiri specifiènih funkcij in izdelkov podporne tehnologije, ki so najprimernejši za vašo situacijo.

- <span id="page-21-0"></span>● [HP Elite x3 – možnosti pripomočkov za ljudi s posebnimi potrebami \(Windows 10 Mobile\)](http://support.hp.com/us-en/document/c05227029)
- [HP-jevi osebni računalniki možnosti pripomočkov za ljudi s posebnimi potrebami v sistemu Windows 7](http://support.hp.com/us-en/document/c03543992)
- [HP-jevi osebni računalniki možnosti pripomočkov za ljudi s posebnimi potrebami v sistemu Windows 8](http://support.hp.com/us-en/document/c03672465)
- [HP-jevi osebni računalniki možnosti pripomočkov za ljudi s posebnimi potrebami v sistemu Windows](http://support.hp.com/us-en/document/c04763942) [10](http://support.hp.com/us-en/document/c04763942)
- Tablični računalniki HP Slate 7 omogočanje funkcij dostopnosti na HP-jevem tabličnem računalniku [\(Android 4.1/Jelly Bean\)](http://support.hp.com/us-en/document/c03678316)
- [Osebni računalniki HP SlateBook omogočanje funkcij dostopnosti \(Android 4.3, 4.2/Jelly Bean\)](http://support.hp.com/us-en/document/c03790408)
- [Osebni računalniki HP Chromebook omogočanje funkcij dostopnosti na računalniku HP Chromebook ali](https://support.google.com/chromebook/answer/177893?hl=en&ref_topic=9016892)  [Chromebox \(Chrome OS\)](https://support.google.com/chromebook/answer/177893?hl=en&ref_topic=9016892)
- [Nakupi pri HP-ju zunanje naprave za HP-jeve izdelke](http://store.hp.com/us/en/ContentView?eSpotName=Accessories&storeId=10151&langId=-1&catalogId=10051)

Če potrebujete dodatno podporo za funkcije dostopnosti v svojem HP-jevem izdelku, glejte temo [Stik s](#page-23-0) [podporo na strani 18.](#page-23-0)

Dodatne povezave na zunanje partnerje in dobavitelje, ki lahko zagotovijo dodatno pomoč:

- [Microsoftove informacije o pripomočkih za ljudi s posebnimi potrebami \(Windows 7, Windows 8,](http://www.microsoft.com/enable) Windows 10. Microsoft Office)
- [Informacije o pripomočkih za ljudi s posebnimi potrebami za Googlove izdelke \(Android, Chrome, Google](https://www.google.com/accessibility/) [Apps\)](https://www.google.com/accessibility/)
- [Podporne tehnologije, razvrščene glede na vrsto prizadetosti](http://www8.hp.com/us/en/hp-information/accessibility-aging/at-product-impairment.html)
- [Industrijsko združenje za podporno tehnologijo \(ATIA\)](http://www.atia.org/)

## **Standardi in zakonodaja**

Države po svetu sprejemajo predpise za izboljšanje dostopa do izdelkov in storitev za invalidne osebe. Ti predpisi se tradicionalno uporabljajo za telekomunikacijske izdelke in storitve, osebne računalnike ter tiskalnike z določenimi komunikacijskimi funkcijami in funkcijami za predvajanje videoposnetkov, njihovo povezano uporabniško dokumentacijo ter podporo za stranke.

## **Standardi**

Ameriški urad US Access Board je ustvaril razdelek 508 standardov zvezne uredbe o nabavah (FAR), ki obravnava dostop do informacijske in komunikacijske tehnologije (ICT) za osebe s fizičnimi, senzoričnimi ali kognitivnimi nezmožnostmi.

Standardi vsebujejo tehnične kriterije, specifiène za različne vrste tehnologij, kot tudi zahteve, temelječe na zmogljivosti, ki so usmerjene na funkcionalne zmožnosti vključenih izdelkov. 6pecifièni kriteriji se nanašajo na aplikacije programske opreme in operacijske sisteme, spletne informacije in aplikacije, računalnike, telekomunikacijske izdelke, video in večpredstavnost ter samostojne zaprte izdelke.

### **Odlok 376 – EN 301 549**

Evropska unija je ustvarila standard EN 301 549 v okviru odloka 376 v obliki spletnega orodja za javno nabavo izdelkov informacijske in komunikacijske tehnologije. Standard določa zahteve za pripomočke za ljudi s posebnimi potrebami, ki veljajo za izdelke in storitve informacijske ter komunikacijske tehnologije, skupaj z opisom preskusnih postopkov in metodologijo vrednotenja za vsako zahtevo.

### <span id="page-22-0"></span>**Smernice za dostopnost spletne vsebine (WCAG)**

Smernice za dostopnost spletne vsebine (WCAG) iz pobude W3C za spletno dostopnost (WAI) pomagajo spletnim oblikovalcem in razvijalcem pri ustvarjanju spletnih strani, ki so primernejše za potrebe ljudi z nezmožnostmi ali s starostjo povezanimi omejitvami.

Smernice WCAG spodbujajo uporabo pripomočkov za ljudi s posebnimi potrebami v širokem naboru spletne vsebine (v besedilu, slikah, zvoku in videu) in spletnih aplikacij. Smernice WCAG je mogoče natančno preskusiti, preprosto jih je razumeti in uporabljati, spletnim razvijalcem pa omogočajo tudi prožnost za inovacije. Smernice WCAG 2.0 so odobrene tudi kot [ISO/IEC 40500:2012](http://www.iso.org/iso/iso_catalogue/catalogue_tc/catalogue_detail.htm?csnumber=58625/).

Smernice WCAG so še posebej usmerjene na ovire pri dostopanju do spleta, ki jih izkušajo ljudje z vizualnimi, slušnimi, fizičnimi, kognitivnimi in nevrološkimi nezmožnostmi ter starejši uporabniki spleta, ki potrebujejo podporne tehnologije. Smernice WCAG 2.0 opisujejo značilnosti dostopne vsebine:

- **Zaznavna** (na primer z zagotavljanjem besedilnih nadomestkov za slike, napisov za zvok, prilagodljivostjo predstavitve in barvnega kontrasta)
- **Operabilna** (z omogočanjem dostopa s tipkovnico, barvnega kontrasta, časa vnosa, preprečevanja napadov in navigacijo)
- **Razumljiva** (z zagotavljanjem berljivosti, predvidljivosti in podpore za vnašanje)
- **Stabilna** (na primer z zagotavljanjem združljivosti s podpornimi tehnologijami)

## **Zakonodaja in predpisi**

Pripomočki za ljudi s posebnimi potrebami na področju informacijske tehnologije in informacij imajo vedno večji pomen v zakonodaji. Spodnje povezave zagotavljajo informacije o ključni zakonodaji, predpisih in standardih.

- [Združene države Amerike](http://www8.hp.com/us/en/hp-information/accessibility-aging/legislation-regulation.html#united-states)
- [Kanada](http://www8.hp.com/us/en/hp-information/accessibility-aging/legislation-regulation.html#canada)
- **[Evropa](http://www8.hp.com/us/en/hp-information/accessibility-aging/legislation-regulation.html#europe)**
- **[Avstralija](http://www8.hp.com/us/en/hp-information/accessibility-aging/legislation-regulation.html#australia)**
- [Po vsem svetu](http://www8.hp.com/us/en/hp-information/accessibility-aging/legislation-regulation.html#worldwide)

## **Uporabni viri in povezave za pripomočke za ljudi s posebnimi potrebami**

Spodnje organizacije, institucije in viri so lahko dober izvor informacij o nezmožnostih in s starostjo povezanih omejitvah.

**OPOMBA:** Ta seznam ni popoln. Te organizacije so navedene zgolj v informativne namene. HP ne prevzema nikakršne odgovornosti za informacije ali stike, ki jih lahko odkrijete na internetu. Seznam na tej strani ne pomeni HP-jeve potrditve.

## **Organizacije**

Spodaj so navedene nekatere od številnih organizacij, ki podajajo informacije o nezmožnostih in s starostjo povezanih omejitvah.

- Ameriška zveza za ljudi z nezmožnostmi (AAPD)
- Zveza za programe iz zakona o podporni tehnologiji (ATAP)
- <span id="page-23-0"></span>● Ameriška zveza za ljudi z izgubo sluha (HLAA)
- Središče za tehnično pomoč in usposabljanje na področju informacijske tehnologije (ITTATC)
- Lighthouse International
- Nacionalna zveza gluhih
- Nacionalno združenje slepih
- Severnoameriško društvo za rehabilitacijo inženirstva in podporne tehnologije (RESNA)
- Telecommunications for the Deaf and Hard of Hearing, Inc. (TDI)
- Pobuda W3C za spletno dostopnost (WAI)

## **Izobraževalne ustanove**

Številne izobraževalne ustanove, vključno s spodaj navedenimi, zagotavljajo informacije o nemožnostih in s starostjo povezanih omejitvah.

- Kalifornijska univerza, Northridge, center za nezmožnosti (CSUN)
- Univerza v Wisconsinu Madison, Trace Center
- Program Univerze v Minnesoti za prilagoditev računalnikov

## **Drugi viri v povezavi z nezmožnostmi**

Številni viri, vključno s spodnjimi primeri, zagotavljajo informacije o nezmožnostih in s starostjo povezanih omejitvah.

- Program za tehnično podporo zakona za Američane z nezmožnostmi (ADA)
- Omrežje ILO Global Business and Disability
- EnableMart
- Evropski forum za ljudi z nezmožnostmi
- Omrežje za prilagoditev delovnih mest
- **Microsoft Enable**

### **HP-jeve povezave**

Te HP-jeve specifiène povezave zagotavljajo informacije, povezane z nezmožnostmi in s starostjo povezanimi omejitvami.

[Naš spletni obrazec za stik](https://h41268.www4.hp.com/live/index.aspx?qid=11387)

[HP-jev vodnik za varno in udobno uporabo](http://www8.hp.com/us/en/hp-information/ergo/index.html)

[HP-jeva prodaja za javni sektor](https://government.hp.com/)

# **Stik s podporo**

HP ponuja tehnično podporo in pomoč za možnosti dostopnosti za uporabnike s posebnimi potrebami.

**<sup>2</sup> OPOMBA:** Podpora je na voljo samo v angleščini.

- Gluhi ali naglušni uporabniki, ki imajo vprašanja o tehnični podpori ali pripomočkih za ljudi s posebnimi potrebami v HP-jevih izdelkih, naj naredijo naslednje:
	- za klic na številko (877) 656-7058 od ponedeljka do petka od 6.00 do 21.00 po gorskem času uporabite TRS/VRS/WebCapTel.
- Stranke z drugimi nezmožnostmi ali s starostjo povezanimi omejitvami, ki imajo vprašanja o tehnični podpori ali pripomočkih za ljudi s posebnimi potrebami v HP-jevih izdelkih, naj izberejo eno od naslednjih možnosti:
	- pokličite na številko (888) 259-5707 od ponedeljka do petka od 6.00 do 21.00 po gorskem času;
	- izpolnite [obrazec za stik za osebe z nezmožnostmi ali s starostjo povezanimi omejitvami.](https://h41268.www4.hp.com/live/index.aspx?qid=11387)

# <span id="page-25-0"></span>**Stvarno kazalo**

#### **A**

AT (podporna tehnologija) iskanje [15](#page-20-0) namen [14](#page-19-0)

#### **E**

elektrostatična razelektritev [13](#page-18-0)

#### **H**

HP-jev pravilnik za pripomočke za ljudi s posebnimi potrebami [14](#page-19-0)

#### **I**

ime in številka izdelka, Chromebox [4](#page-9-0)

#### **K**

komponente desna stran [1](#page-6-0) spodnja stran [4](#page-9-0) sprednja stran [1](#page-6-0) zadnja stran [3](#page-8-0)

#### **M**

Mednarodna zveza strokovnjakov za pripomočke za ljudi s posebnimi potrebami [15](#page-20-0)

#### **N**

nalepka Bluetooth [4](#page-9-0) nalepka s potrdilom za uporabo v brezžičnem omrežju [4](#page-9-0) nalepka WLAN [4](#page-9-0) nalepke Bluetooth [4](#page-9-0) potrdilo za uporabo v brezžičnem omrežju [4](#page-9-0) serijska številka [4](#page-9-0) servisne [4](#page-9-0) upravna [4](#page-9-0) WLAN [4](#page-9-0) naprava Bluetooth [7](#page-12-0), [8](#page-13-0) naprava WLAN [4](#page-9-0)

### **O**

ocena potreb glede pripomočkov za ljudi s posebnimi potrebami [15](#page-20-0)

#### **P**

podpora [12](#page-17-0) podpora za stranke, pripomočki za ljudi s posebnimi potrebami [18](#page-23-0) podporna tehnologija (AT) iskanje [15](#page-20-0) namen [14](#page-19-0) potovanje z napravo Chromebox [4](#page-9-0) pripomočki za ljudi s posebnimi potrebami [14](#page-19-0)

### **S**

serijska številka, Chromebox [4](#page-9-0) servisne nalepke, iskanje [4](#page-9-0) slušalke, priključitev [6](#page-11-0) standardi in zakonodaja, pripomočki za ljudi s posebnimi potrebami [16](#page-21-0) Standardi pripomočkov za ljudi s posebnimi potrebami iz razdelka 508 [16](#page-21-0)

## **T**

tiskanje [11](#page-16-0)

### **U**

upravne informacije nalepke s potrdilom za uporabo v brezžičnem omrežju [4](#page-9-0) upravna nalepka [4](#page-9-0)

#### **V**

video, uporaba [6](#page-11-0) viri, pripomočki za ljudi s posebnimi potrebami [17](#page-22-0) vzpostavljanje povezave z brezžičnim omrežjem [7,](#page-12-0) [8](#page-13-0)

### **Z**

zvočniki priključitev [6](#page-11-0)

#### zvok

slušalke [6](#page-11-0) zvočniki [6](#page-11-0)